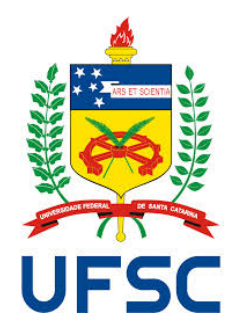

**Universidade Federal de Santa Catarina Centro Tecnológico – CTC Departamento de Engenharia Elétrica** 

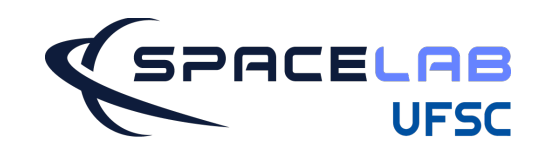

*http://spacelab.ufsc.br* 

# **"Porta serial UART"**

**Prof. Eduardo Augusto Bezerra** 

**Florianópolis, março de 2021.** 

# Gerência de Comunicação: SOs e Linguagens

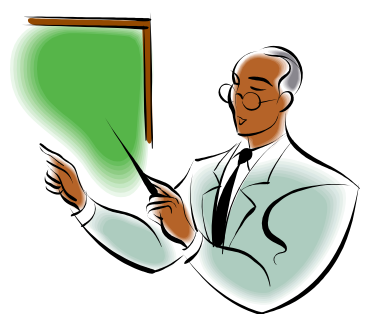

Prof. Eduardo Bezerra, UFSC, Florianópolis, SC, Brasil 2/48

- **Os sistemas operacionais dos primeiros computadores pessoais, como o MS-DOS rodando em processadores tais como o 8088 (PC-XT) e 80286 (primeiro PC-AT) permitiam ao desenvolvedor re-programar praticamente toda a máquina.** 

- **Era possível, por exemplo, re-programar o teclado ou o relógio de tempo real do computador.** 

- **Uma das razões para isso era o fato da arquitetura desses processadores não possuírem características tais como o modo protegido dos processadores atuais.** 

- **Com o surgimento de processadores mais sofisticados e com a disseminação e evolução do sistema operacional MS-Windows para uma plataforma multitarefa 32 bits, e em modo protegido, o acesso direto ao hardware passou a ser um perigo para o bom funcionamento do sistema.** 

- **Processadores** '**386 e superiores possuem o** "**modo protegido**" **onde o acesso direto a portas pode ser impedido.** 

Prof. Eduardo Bezerra, UFSC, Florianópolis, SC, Brasil 3/48

- **Existem duas soluções para o problema de acesso as portas de entrada e saída nas versões 32 bits do Windows.** 

- **A primeira solução é a criação de um** *device driver* **que executará com privilégio nível 0 para entrada/saída (modo** *kernel***, ou super-usuário).** 

- **Dados podem então ser enviados por programas do usuário (privilégio nível 3) para o** *device driver***, e o** *driver* **executará a operação de entrada/ saída.** 

- **Outra possibilidade consiste na modificação da tabela de permissões de entrada/saída do sistema operacional. Existe um bit nessa tabela para cada porta do sistema.** 

- **A tabela poderá ser modificada de forma a dar permissão de acesso irrestrito a uma determinada porta.** 

- **A opcão do** *device driver* **é a melhor. O** *driver* **deve ser escrito de forma a verificar se existem conflitos antes de acessar a porta.** 

- **O conceito de** *drivers* **(***device drivers***) foi introduzido no Windows com o objetivo de isolar o hardware da aplicação do usuário.** 

- **Desenvolvedores de aplicações para as versões mais recentes do Windows utilizam o Windows Driver Frameworks (WDF), que possibilita ao desenvolvedor escrever aplicativos que acessem virtualmente os recursos de entrada/saída e interrupções desse sistema operacional.** 

- **Um** *driver* **é utilizado, basicamente, para realizar a interface entre um dispositivo de hardware e a CPU.** 

- **Sistemas operacionais de 32 bits tais como o Windows NT, Windows XP e Unix, proíbem ou tentam evitar que os aplicativos acessem diretamente as portas de entrada e saída. É preciso utilizar os serviços dos** *drivers***, que possuem os devidos privilégios, para obter acesso indireto às portas de entrada/saída.** 

Prof. Eduardo Bezerra, UFSC, Florianópolis, SC, Brasil 5748 (5/48)

- **A forma mais bem comportada e, conseqüentemente, a mais indicada para acessar um dispositivo externo, é por intermédio da API (***Application Programming Interface***) apropriada.** 

- **É possível, por exemplo, escrever um** *driver* **USB utilizando diretamente as informações do protocolo para gerenciar um dispositivo conectado a essa porta de um computador pessoal.** 

- **Porém é muito mais fácil utilizar as funções disponíveis na API da linguagem escolhida para a implementação.** 

- **Essas funções se encarregam de** " **conversar** "  **com o** *driver***.** 

- **A utilização das funções da API na construção do** *driver* **ou aplicação significa não apenas uma economia nas etapas de implementação e teste, mas também uma maior portabilidade.** 

- **Outro ponto é a questão de segurança existente em sistemas Unix e versões recentes do Windows.** 

- **Como os programas de usuários comuns (sem permissões de superusuário) normalmente não conseguem acessar diretamente as portas de entrada/saída da máquina, o uso de algumas APIs pode possibilitar ao usuário o acesso em mais alto nível da porta, ou melhor, do** *driver* **para acesso à porta.** 

- **Para as portas que não possuem um padrão bem definido, é mais difícil de se encontrar APIs padronizadas, e o usuário acaba tendo que utilizar o conhecimento mais baixo nível sobre a porta para implementar o** *driver* **ou aplicação.** 

- **O sistema de entrada/saída do Unix possui uma estrutura conhecida como** *open-read-write-close***, uma vez que esses são os passos para a realização de uma operação de E/S com arquivos, dispositivos ou portas de E/S.** 

- **As operações de entrada/saída são realizadas por meio de arquivos. O sistema operacional atribui um descritor de arquivo, que é um número que identifica o arquivo, tanto para dispositivos, portas de E/S ou arquivos propriamente ditos. Um programa utiliza esse descritor de arquivo para acessar o**  "**arquivo**"**.** 

- **Uma função de abertura de arquivo (***open***) é necessária para atribuir o descritor à variável no programa. Uma função de leitura (***read***) é utilizada para transferir informações do** "**arquivo**" **para o programa do usuário. Uma função de escrita (***write***) é utilizada para transferir informações do programa do usuário para o** "**arquivo**"**. Uma função de fechamento de arquivo (***close***) é utilizada para devolver o descritor do arquivo ao sistema operacional.** 

- **As funções de leitura/escrita utilizam o número do descritor do arquivo, o número de bytes a ser transferido, e o endereço de um buffer para o qual serão escritos ou lidos dados.** 

```
#include <stdio.h> 
#include <unistd.h> 
#include <fcntl.h> 
int main() \{int fd, n; char dado[1]; printf("Abrindo a porta paralela...\ln");
 fd = open("/dev/port", O. RDWR | O. NOCTTY | O. NDELAY);if (fd != -1) { // Sucesso!
   fcntl(fd, F_{S}ETFL, 0); dado[0] = 0xAA; printf("Escreve: %x hexa\n", dado[0]);
    lseek (fd, 0x378, SEEK_SET); 
    n = write(fd, dado, 1); // envia 1 byte para a porta paralela 
   sleep(1); dado[0] = 0x55; printf("Escreve: %x hexa\n", dado[0]); 
    lseek (fd, -1, SEEK_CUR); n = write(fd, dado, 1); // envia 1 byte para a porta paralela 
   if (n < 0) printf ("Erro! write() falhou.\n");
    else { 
      fcntl(fd, F_SETFL, FNDELAY); 
      n = read(fd, dado, 1); // leitura de 1 byte da paralela 
       printf("Leu: %x hexa\n", dado[0]); 
      fcntl(fd, F_SETFL, 0); 
     } 
   } else printf("Erro!! Nao conseguiu abrir a porta paralela!\n"); 
   return 0; 
}
```
#include <unistd.h> - Define tipos e constantes simbólicas. Ex. SEEK SET (offset); SEEK\_CUR (atual + offset); SEEK\_END (EOF + offset)

#include <fcntl.h> - Define opções de controle de arquivos:

O\_RDWR – Abre para leitura e escrita

O\_NOCTTY – Não atribui terminal de controle

O\_NDELAY – Porta aberta no modo não bloqueante

fcntl(); Realiza operações em arquivos abertos // #include <unistd.h>

A função fcntl é utilizada para configurar a porta para possíveis operações de leitura.

O flag F SETFL é utilizado em conjunto com o terceiro argumento para ativar ou desativar o modo de leitura da porta. Ao se utilizar 0 como terceiro argumento, uma operação de leitura na porta (read) irá bloquear a execução do programa até que um caracter seja recebido, um intervalo de tempo expire, ou um erro ocorra. Para realizar leituras não bloqueantes na porta, utilizar o flag FNDELAY, no lugar do 0.

Prof. Eduardo Bezerra, UFSC, Florianópolis, SC, Brasil 10/48

*ioperm(endereço inicial, quantidade de endereços, 0/1)* 

- Instruções de acesso direto a I/O (in e out) resultam em *segmentation fault*;
- É necessário primeiro liberar o acesso a porta de I/O desejada;
- Programa em execução como *root* pode habilitar e desabilitar portas;
- Por exemplo, para permitir o acesso a 3 portas iniciando em 0x378 (os registradores utilizados para acesso ao /dev/lpta - porta paralela), usar:

*ioperm(0x378, 3, 1);* 

Para acessar apenas a porta 0x37A, usar:

*ioperm(0x37A, 1, 1);* 

Essa função utiliza três parâmetros:

- endereço da primeira porta na faixa de portas desejada;
- a quantidade de portas na faixa desejada; e
- 1 para permitir acesso ou 0 para negar.

Prof. Eduardo Bezerra, UFSC, Florianópolis, SC, Brasil 11/48

Acesso direto com in/out no Linux – leitura da porta paralela:

```
#include <stdio.h> 
#include <sys/io.h> // em algumas distribuicoes pode ser <asm/io.h>
int main() \{char c; 
   if(ioperm(0x378, 3, 1)) { // acesso 0x378, 0x379, 0x37A
          printf("Erro! Precisa ser root.\n"); 
   } else { 
          printf("Abriu a paralela\n"); 
                   c = inb(0x379); // Leitura do registrador de status
                   printf("Recebido: %c", c); 
 }
         return 0; 
}
```
- **Apenas usuários pertencentes ao grupo** *root* **possuem permissão para executar programas com acesso direto ao hardware via inb e outb.** 

- **Para possibilitar a execução por outros usuários utilizar a função**  *setuid***.** 

**- Essa função altera a identidade do processo (***process ID***) para o valor passado como argumento.** 

**- O valor 0 informa ao Linux que o processo pertence ao** *root***.** 

**- Para esse tipo de programa, um usuário** *root* **precisa compilar o programa, e a seguir alterar as permissões do arquivo para 4755 (***chmod 4755 nome\_do\_arquivo\_executavel***), possibilitando que um usuário comum execute o programa com funções para acesso direto ao hardware.** 

Exemplo:

}

**// Compilar como root, e usar** *chmod 4755 nome\_do\_executavel* 

```
#include <stdio.h> 
#include <sys/io.h> 
int main(){ 
          if (setuid(0) == 0) // sucesso! O processo do usuario virou root
             if(ioperm(0x378, 3, 1)) { // acesso 0x378, 0x379, 0x37A
                  printf("Erro! Precisa ser root.\n");
             } else { 
                  printf("Abriu a paralela\n"); 
                  outb(0x55, 0x378); // envia 01010101 para paralela
          } 
         return 0;
```
#### **Ex. acesso a periférico – porta paralela** (open/read/write/ **close)**

#include <unistd.h> - Define tipos e constantes simbólicas. Ex. SEEK\_SET (offset); SEEK\_CUR (atual + offset); SEEK\_END (EOF + offset)

#include <fcntl.h> - Define opções de controle de arquivos:

O\_RDWR – Abre para leitura e escrita

O\_NOCTTY – Não atribui terminal de controle

O\_NDELAY – Porta aberta no modo não bloqueante

fcntl(); Realiza operações em arquivos abertos // #include <unistd.h>

A função fcntl é utilizada para configurar a porta para possíveis operações de leitura.

O flag F SETFL é utilizado em conjunto com o terceiro argumento para ativar ou desativar o modo de leitura da porta. Ao se utilizar 0 como terceiro argumento, uma operação de leitura na porta (read) irá bloquear a execução do programa até que um caracter seja recebido, um intervalo de tempo expire, ou um erro ocorra. Para realizar leituras não bloqueantes na porta, utilizar o flag FNDELAY, no lugar do 0.

Prof. Eduardo Bezerra, UFSC, Florianópolis, SC, Brasil 15/48

### Acesso a periférico – Porta Serial RS-232C

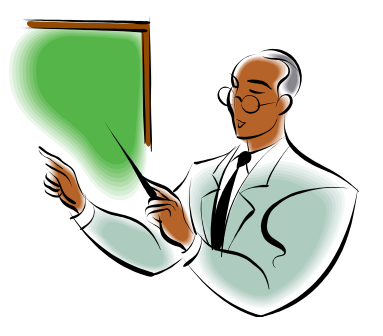

Prof. Eduardo Bezerra, UFSC, Florianópolis, SC, Brasil 16/48

# **Plataforma para testes**

Lista de material para preparar um cabo para comunicação serial RS-232C entre dois microcomputadores:

- Dois conectores DB-9 fêmea;
- Três fios (+/- 1 metro cada), ou um cabo como o da figura contendo pelo menos três fios;

Instruções:

- Ligar o pino 2 do conector 1 ao pino 3 do conector 2;
- Ligar o pino 3 do conector 1 ao pino 2 do conector 2;
- Ligar o pino 5 do conector 1 ao pino 5 do conector 2;

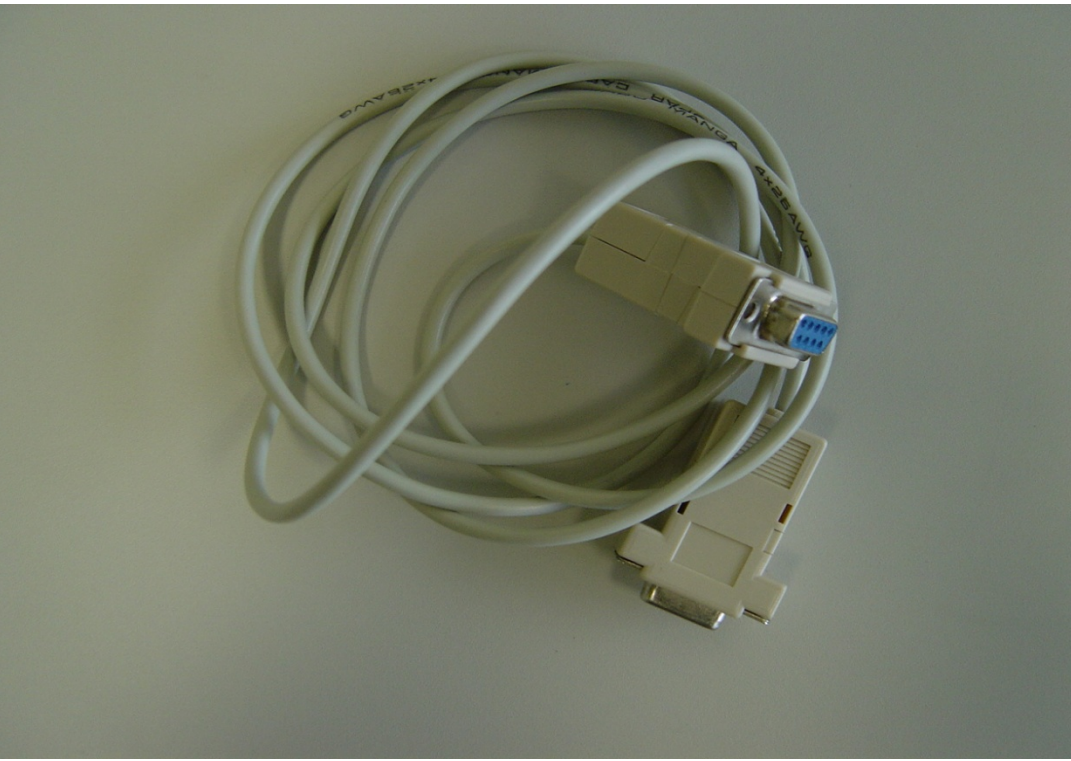

Prof. Eduardo Bezerra, UFSC, Florianópolis, SC, Brasil 17/48

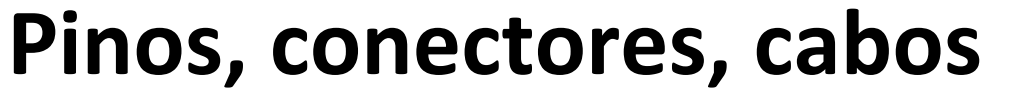

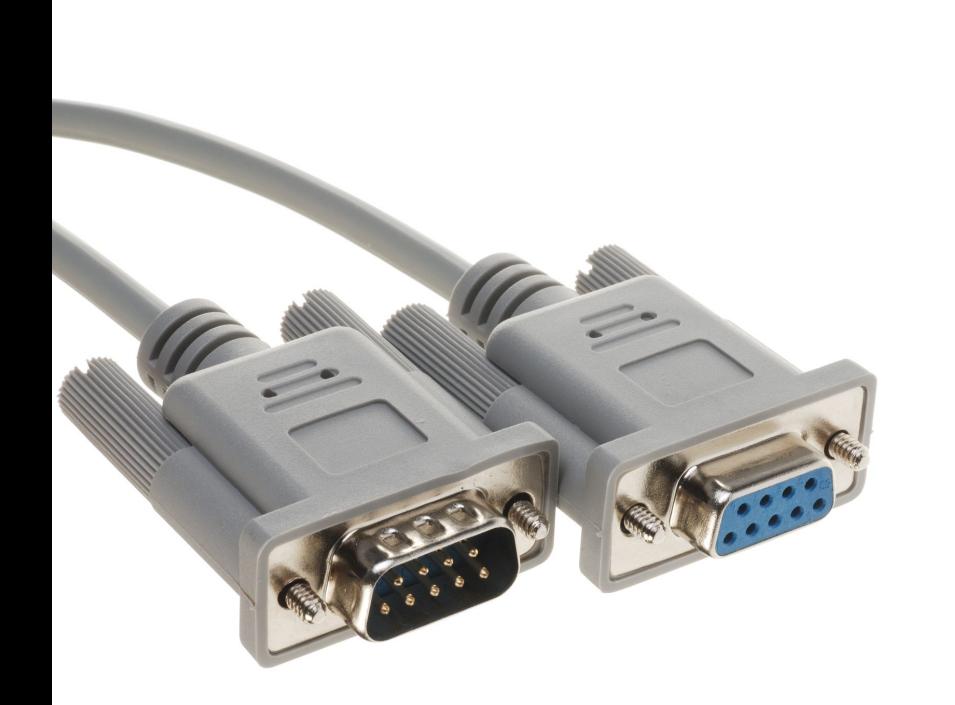

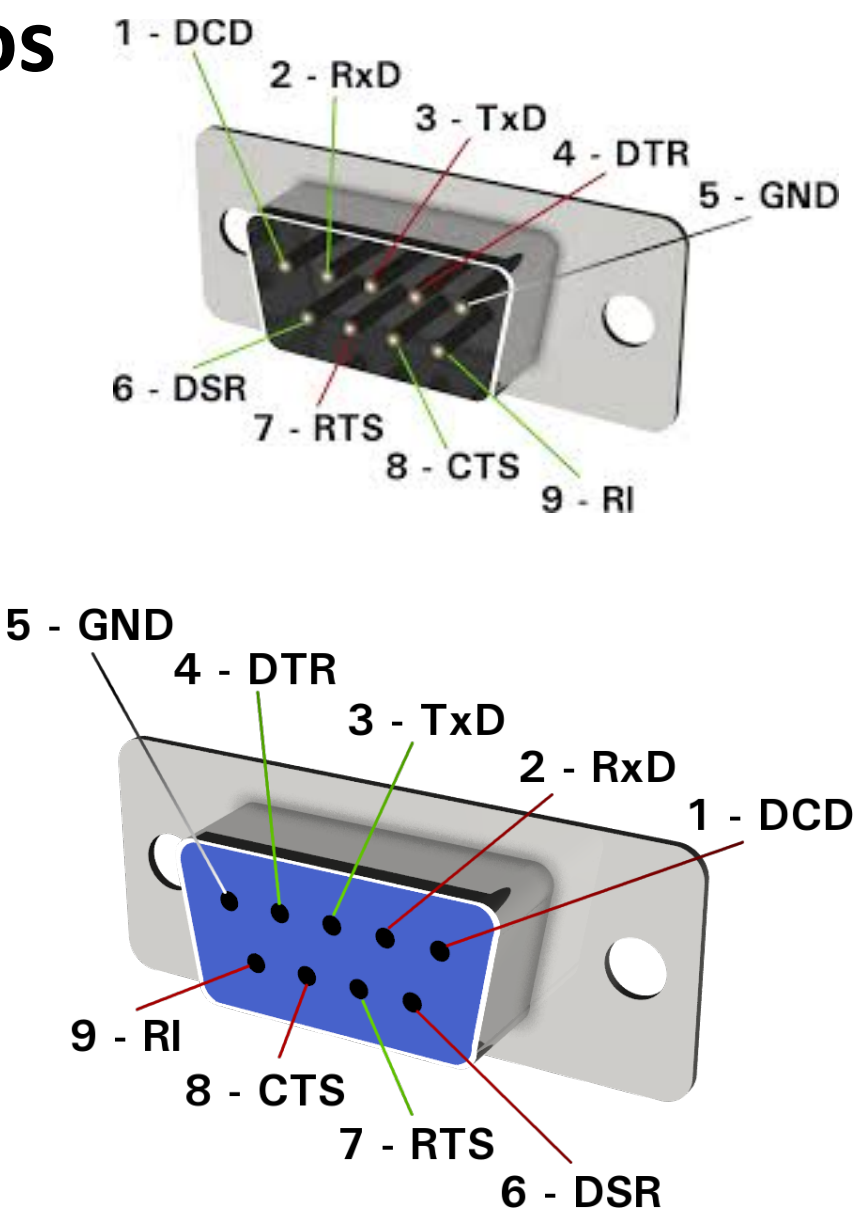

# **Pinos, conectores, cabos**

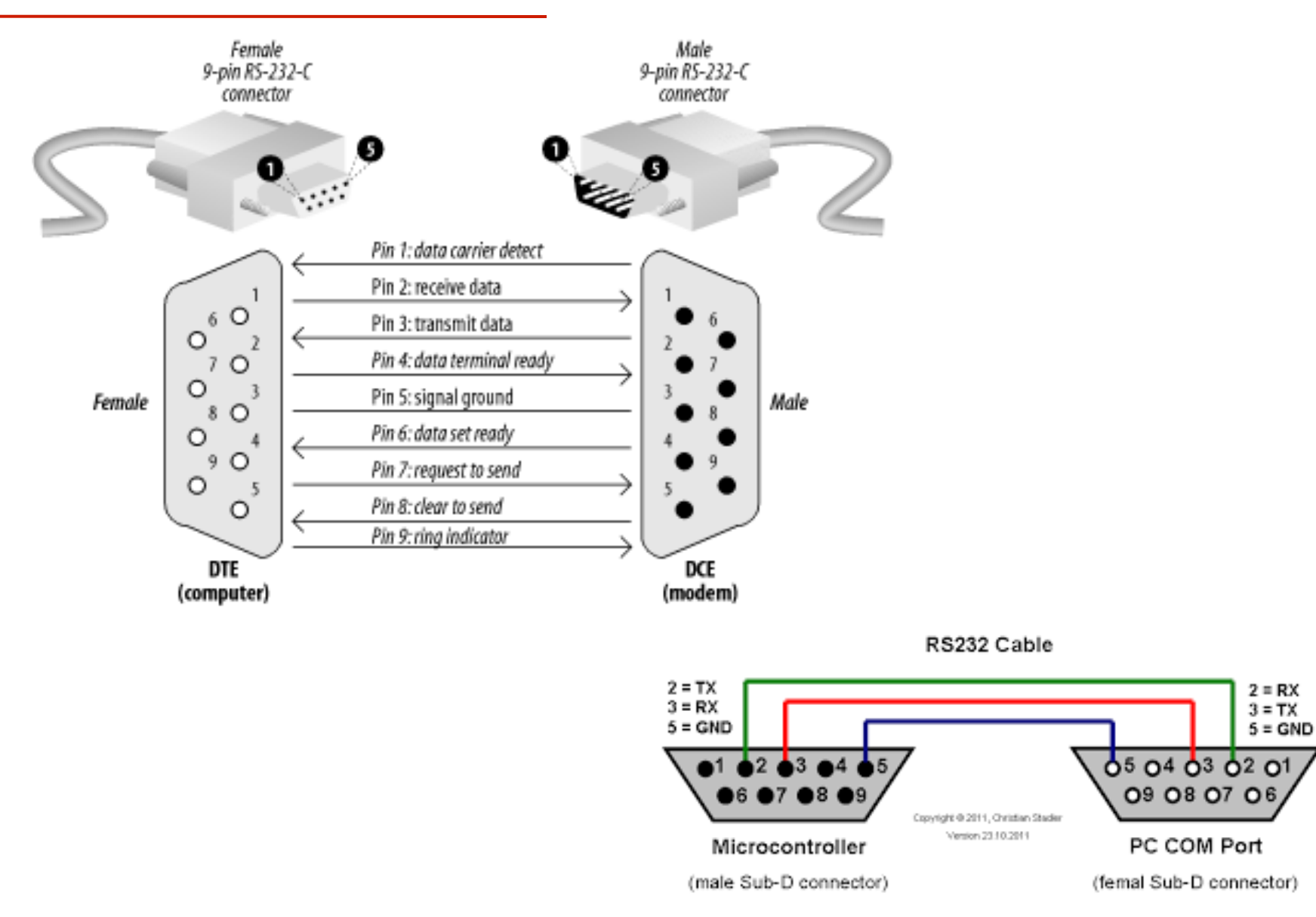

#### $I/O$  no  $PC = OH$  FFFH Ou 0 a 65.535

#### **/dev/ttyS1 ou COM 1**

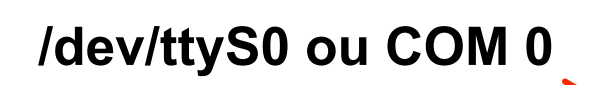

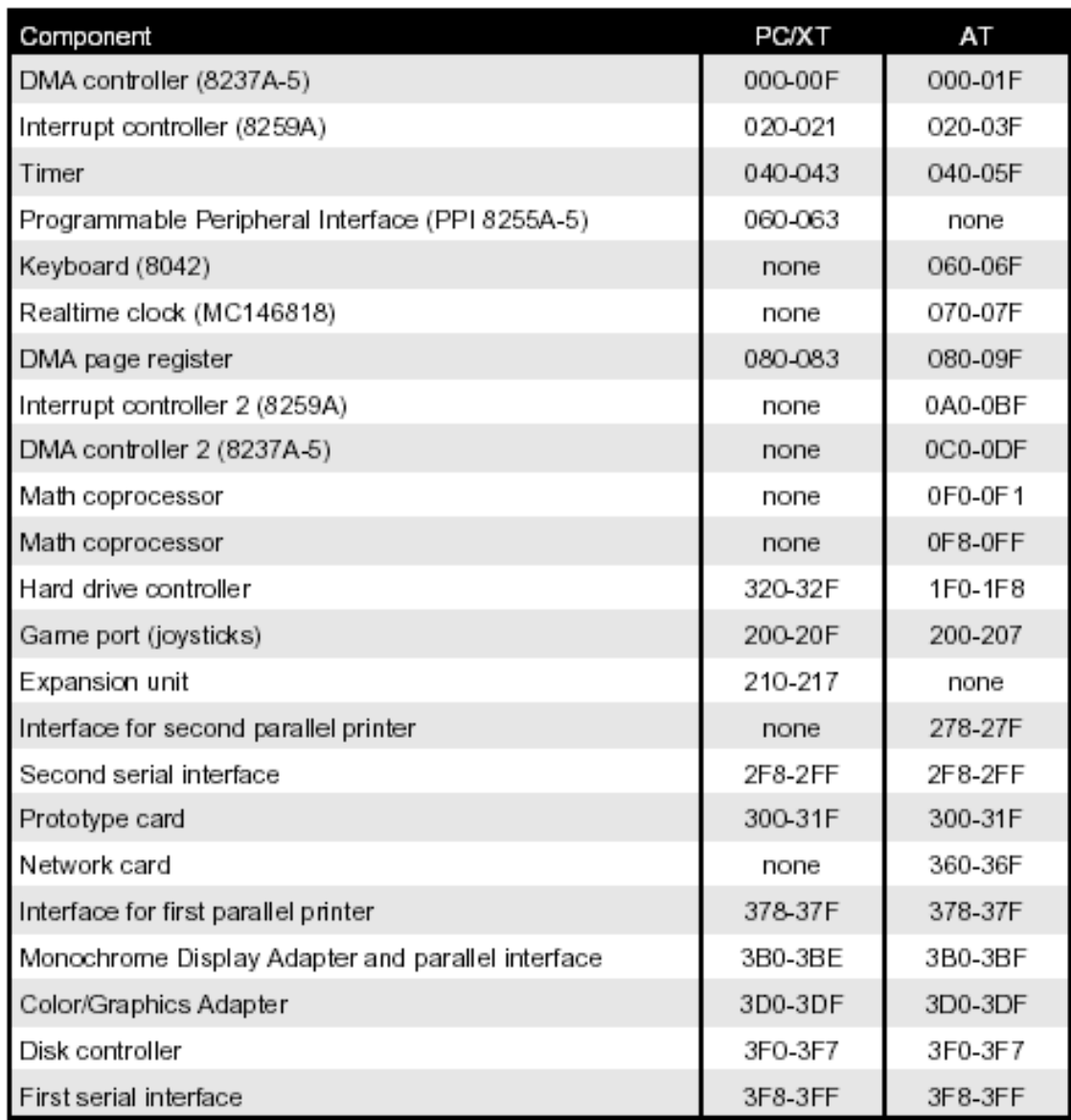

Prof. Eduardo Bezerra, UFSC, Florianópolis, SC, Brasil 20/48

• A porta serial sempre foi o meio preferido para a comunicação de dados desde a introdução dos primeiros PCs.

• No passado existiam poucas opções para comunicação serial, e o padrão RS-232C era a mais utilizada.

• Porém, essa opção sempre representou um gargalo com relação a velocidade de transmissão de dados. Os PCs sempre processaram dados milhares de vezes mais rapidamente do que o padrão RS-232C pode gerenciar.

• Novas tecnologias e padrões para comunicação serial resolvem um pouco esse problema: a interface infra-vermelho (IR); e a porta USB (Universal Serial Bus).

• Desde 1984, a porta RS-232C vem sendo utilizada como padrão em microcomputadores pessoais tipo IBM-PC, e esse foi o único padrão para comunicação serial em PCs até bem recentemente.

- A interface infra-vermelho (IR) forneceu ao RS-232C um novo meio para transmissão de sinais via ar (wireless) no lugar dos tradicionais cabos.
- A principal desvantagem é a baixa taxa de transferência, herdada do padrão RS-232C. Porém isso não chega a ser uma desvantagem para o tipo de acesso a dispositivos tratado nesse curso.
- USB é no momento uma ótima opção para comunicação serial. O padrão RS-232C foi idealizado para conectar diretamente 2 dispositivos, ponto-aponto.
- Já o USB funciona como um verdadeiro barramento podendo conectar ate 127 dispositivos, sem preocupações com diferentes pinagens de conectores e cabos.
- A velocidade de transferência de dados é muitas vezes superior a do padrão RS-232C.
- Apesar das diferencas entre esses padrões, eles possuem uma característica comum que é a transferência de dados de forma unidimensional (fila de bits).

Prof. Eduardo Bezerra, UFSC, Florianópolis, SC, Brasil 22/48

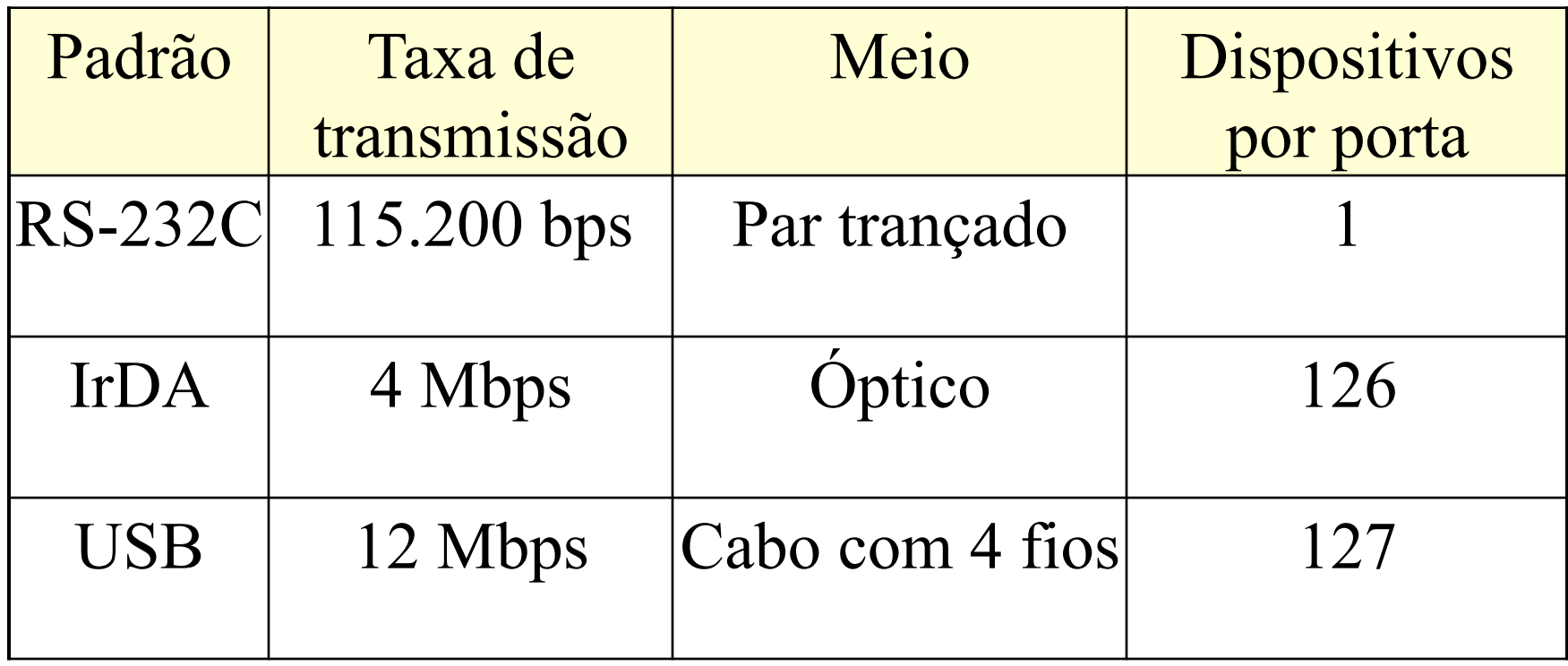

• O padrão RS-232C define diversos parâmetros para a comunicação serial, entre eles os níveis de tensão que representam o 0 e o 1 lógicos, os conectores a serem utilizados (formato e número de pinos), e o formato dos dados a serem utilizados.

• Com relação a portabilidade, a existência do padrão RS-232C simplifica a vida do desenvolvedor de aplicações que utilizam a porta serial. A porta paralela e bem mais simples de se utilizar do ponto de vista do desenvolvedor, porém a diversidade de padrões pode fazer com que uma aplicação funcione em determinadas máquinas, e não funcione em outras.

• Por exemplo, uma vez identificada a porta paralela em uso, e o padrão utilizado, o desenvolvedor não precisa se preocupar em implementar nenhum protocolo especial para acionar ou receber informações do dispositivo externo. Todos os dados trafegados pela porta paralela ficarão armazenados ("bufferizados") no registrador de dados da porta.

• Já em uma porta serial existe um módulo responsável pela gerência da comunicação, e o dispositivo externo deverá "falar" o mesmo protocolo (a mesma língua) desse módulo de comunicação serial.

Prof. Eduardo Bezerra, UFSC, Florianópolis, SC, Brasil 24/48

• No caso dos computadores padrão IBM-PC, o módulo responsável pela gerência da porta paralela é implementado com um circuito integrado baseado no Intel 8250.

• O 8250 implementa uma UART (Universal Asynchronous Receiver / Transmitter) que, basicamente, se encarrega de serializar os bytes recebidos (conversão paralelo para serial), adicionar os bits de controle definidos no protocolo RS-232C (start bit, stop bit e paridade), e enviar os bits um a um para o pino de transmissão do conector.

• O 8250 realiza também a função inversa, ou seja, receber os bits serialmente, remover os bits de controle, remontar o byte recebido e disponibilizar esse byte no registrador de dados do 8250.

• A UART 8250 passou a fazer parte dos computadores padrão IBM-PC em 1981. Esse dispositivo possui capacidade de armazenamento para apenas um byte e não é o mais adequado, por exemplo, para comunicação utilizando os modems da época com velocidade mais rápida que esse dispositivo podia gerenciar. Nesse caso caracteres recebidos em uma comunicação podiam ser perdidos.

Prof. Eduardo Bezerra, UFSC, Florianópolis, SC, Brasil 25/48

- Para solucionar esse problema, a partir de 1984 os computadores pessoais passaram a utilizar a UART 16450 que é uma versão melhorada da 8250.
- Essa nova UART também possui apenas um byte para armazenamento dos dados recebidos, mas o circuito interno e bem mais rápido do que o da 8250, resolvendo o problema de perda de dados para os modems da época.
- Com a utilização de sistemas multi-tarefas, em algumas situações os PCs passaram a não ter tempo para ler o byte recebido na UART antes que um novo byte chegasse.
- O PC podia estar ocupado realizando alguma outra tarefa e um novo byte recebido na porta serial iria sobrepor o byte pronto para ser lido antes do PC o fazê-lo.
- Em 1987 os PCs passaram a utilizar a UART 16550A com capacidade de armazenamento para mais do que um byte recebido, e posteriormente a UART 166550 que possui uma FIFO com capacidade para armazenar ate 16 bytes recebidos.

- Essa fila é uma boa solução para armazenar os dados recebidos de modems de alta velocidade em ambientes multi-tarefa.
- As UARTs utilizadas nos PCs atuais são compativeis com a 166550, porém são encapsuladas em dispositivos do tipo ASIC (Application Specific Integrated Circuit) ficando difícil sua identificação visual na placa do computador. 40

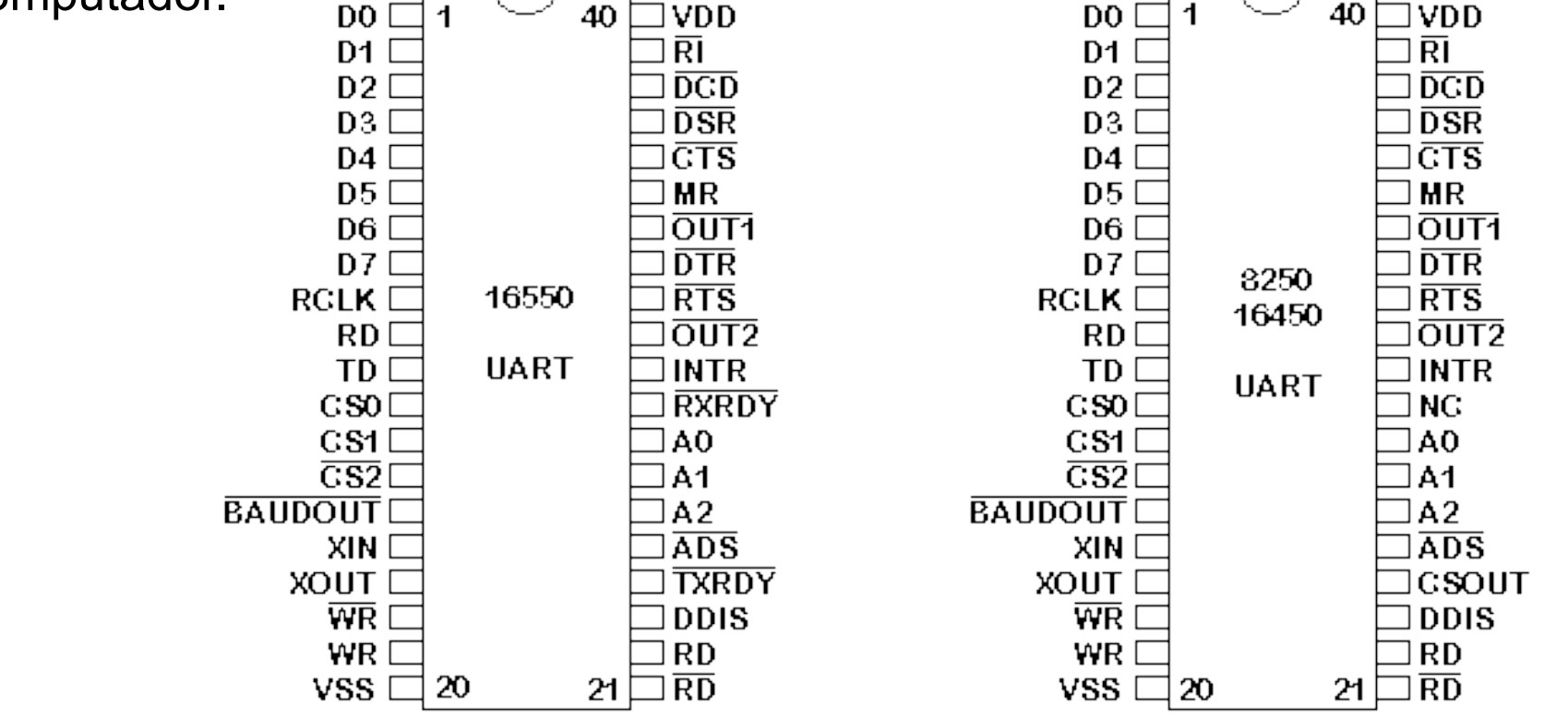

Prof. Eduardo Bezerra, UFSC, Florianópolis, SC, Brasil 27/48

• Devido a utilização do padrão RS-232C, é possível interfacear um dispositivo externo a um IBM-PC via porta serial, bastando para isso incluir um 8250, ou qualquer outra UART compatível com esse padrão, no projeto do dispositivo.

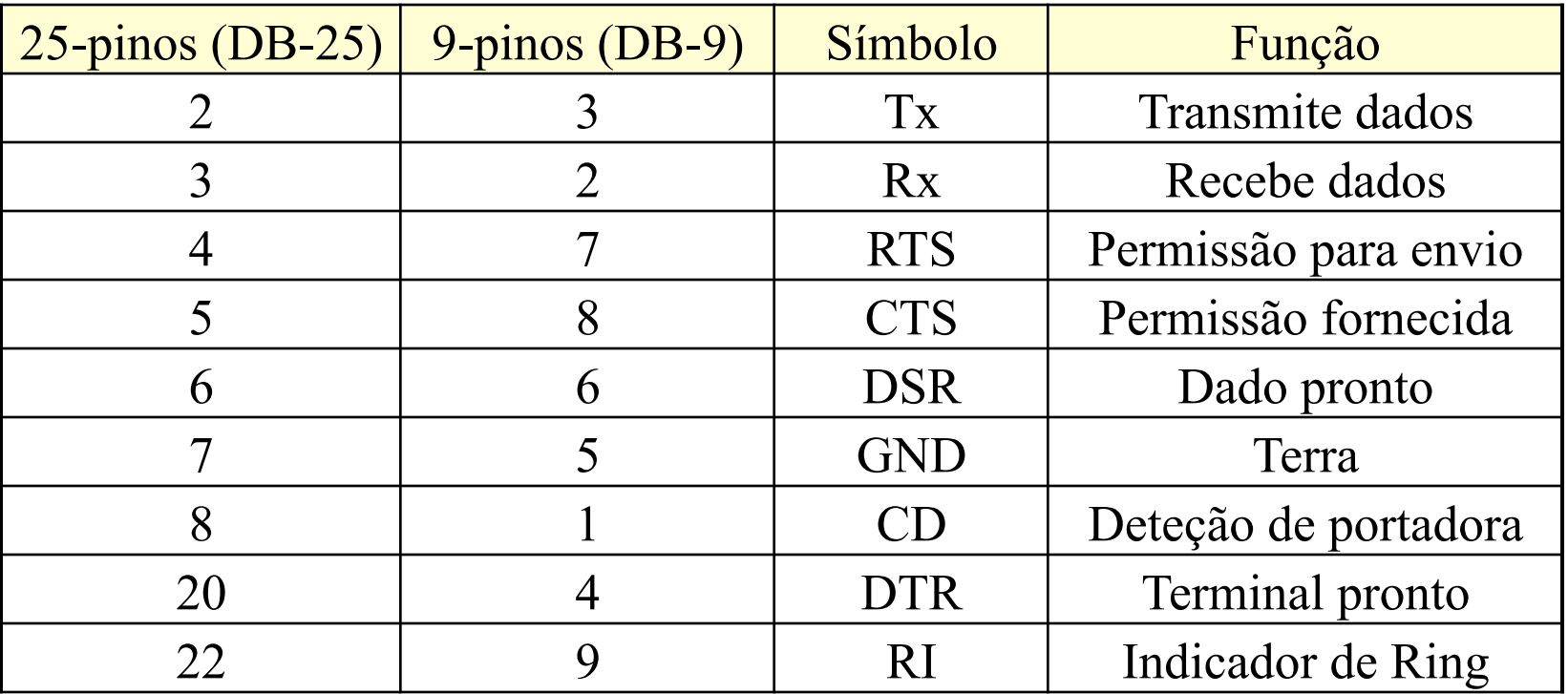

- No projeto da interface para conexão a um dispositivo a ser controlado via porta serial, bastam 3 pinos (3 fios): pino 5 – Terra, pino 3 – transmissão de dados, pino 2 – recepção de dados.
- A figura a seguir mostra como ficaria o cabo serial com os devidos conectores para ligar dois PCs.

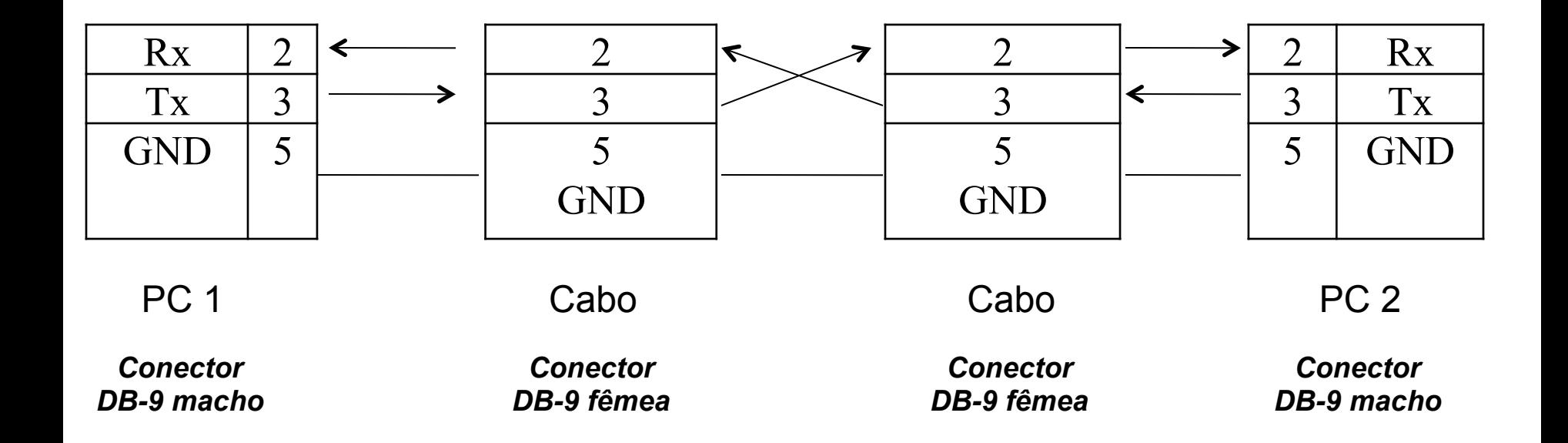

• A UART 8250 trabalha com níveis de tensão TTL (0V para 0 lógico, e +5V para 1 lógico)

• É preciso utilizar um conversor de níveis de tensão (CI MAX232) para realizar a transformação de 0V para +15V, e de +5V para – 15V, e vice-versa.

• A 8250 necessita estar conectada a um dispositivo mestre de forma a ser programada sua forma de operação. Esse dispositivo mestre, que no caso dos PCs é a CPU (ex. Pentium), precisa programar a UART para trabalhar:

- com uma certa velocidade de transferência de dados,
- com um determinado tamanho de palavra de dados,
- um determinado numero de stop bits, e
- uma determinada paridade.

• Os mesmos parâmetros devem ser utilizados para programar a UART em utilização do outro lado da linha.

• Caso alguma dessas informações esteja diferente em um dos dois lados, não haverá comunicação pois as duas UARTs estarão utilizando protocolos diferentes.

• Diagrama de blocos mostrando os registradores da UART 8250

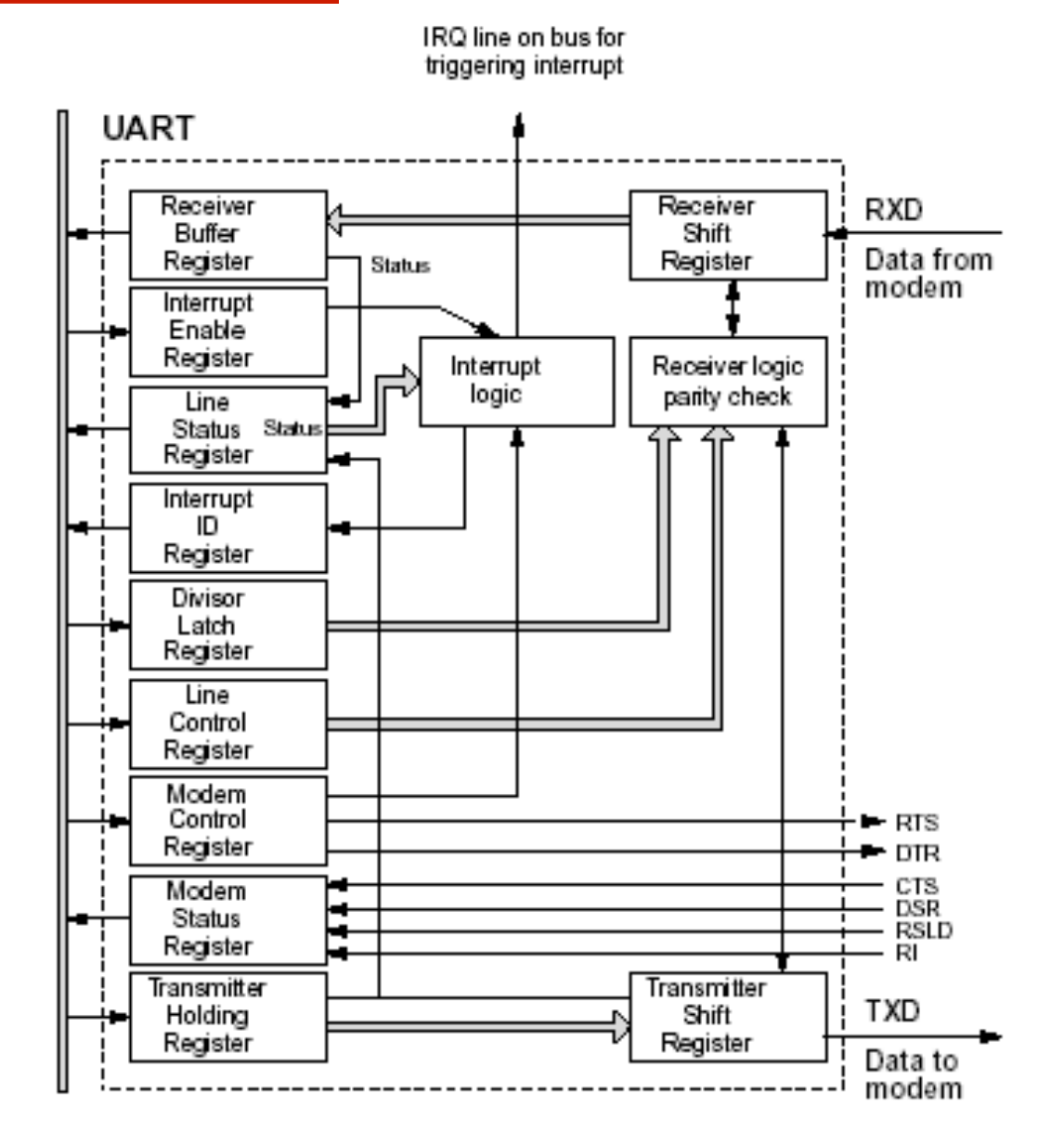

Prof. Eduardo Bezerra, UFSC, Florianópolis, SC, Brasil 32/48

• Envio da letra 'A' em uma UART programada para uma palavra de tamanho 8 bits, com 1 stop bit, paridade ímpar e com uma velocidade de 300 bps. Como a letra 'A' na tabela ASCII possui 2 bits em 1 e os demais em 0, o bit de paridade está em 1 de forma a gerar um número ímpar de bits em 1.

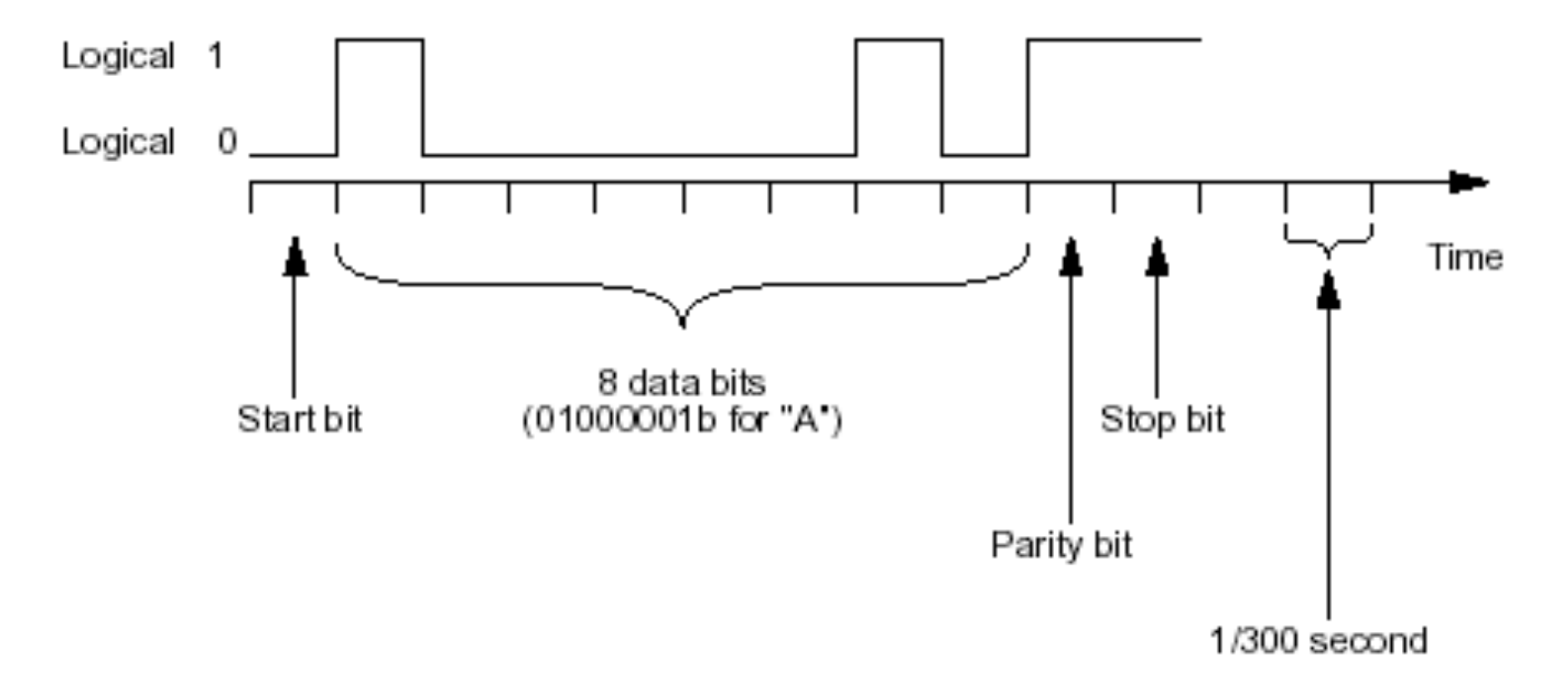

• *Registrador de dados*:

• Registrador de Recepção: ao se realizar uma leitura na 8250, obtêm-se o byte contido nesse registrador proveniente da conversão de serial para paralelo dos bits de entrada (pino Rx).

• Registrador de transmissão: uma operação de escrita carrega um byte nesse registrador para ser convertido de paralelo para serial pela 8250, e posterior transmissão pelo pino Tx).

#### • *Status*:

• **Registrador de Status de Linha**: utilizado para indicar condições de operação da linha.

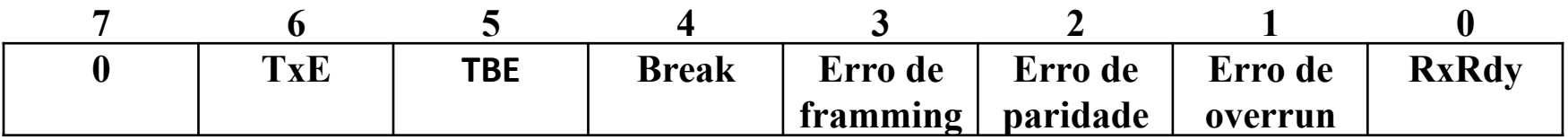

Bit 0: 1 = existe byte pronto para ser lido no registrador de recepção.

Bit 1: 1 = um byte no registrador de recepção foi sobre escrito por um novo byte. 0 primeiro byte foi perdido.

Bit 2:  $1 =$  erro de paridade.

Bit 3: 1 = stop bit inválido

Bit 4: 1 = interface detecta a linha em zero durante um tempo maior que a duração de um byte assíncrono.

Bit 5: Buffer de transmissão vazio. 1 = um byte é movido do buffer de transmissão para o registro de deslocamento, onde o byte é transmitido serialmente.

Bit 6: Transmissor vazio. 1 = registro de deslocamento vazio.

- *Status*:
- **Registrador de Status do Modem**: utilizado para indicar status do modem.

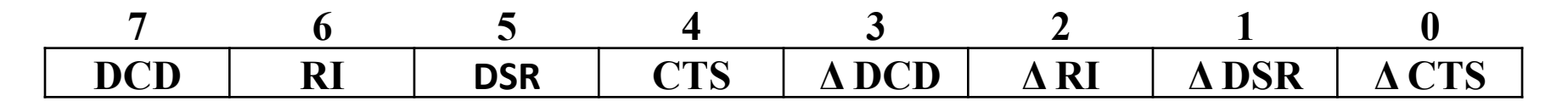

Bits 0 – 3: 1 = ocorreu uma mudança no respectivo pino desde a ultima leitura na porta.

Bit 4 - 7: indica o status dos pinos da porta.

- *Status*:
- **Registrador de Identificação de Interrupção**: Apos uma interrupção, o bit 0 recebe 0, e os bits 1 e 2 determinam a fonte da interrupção.

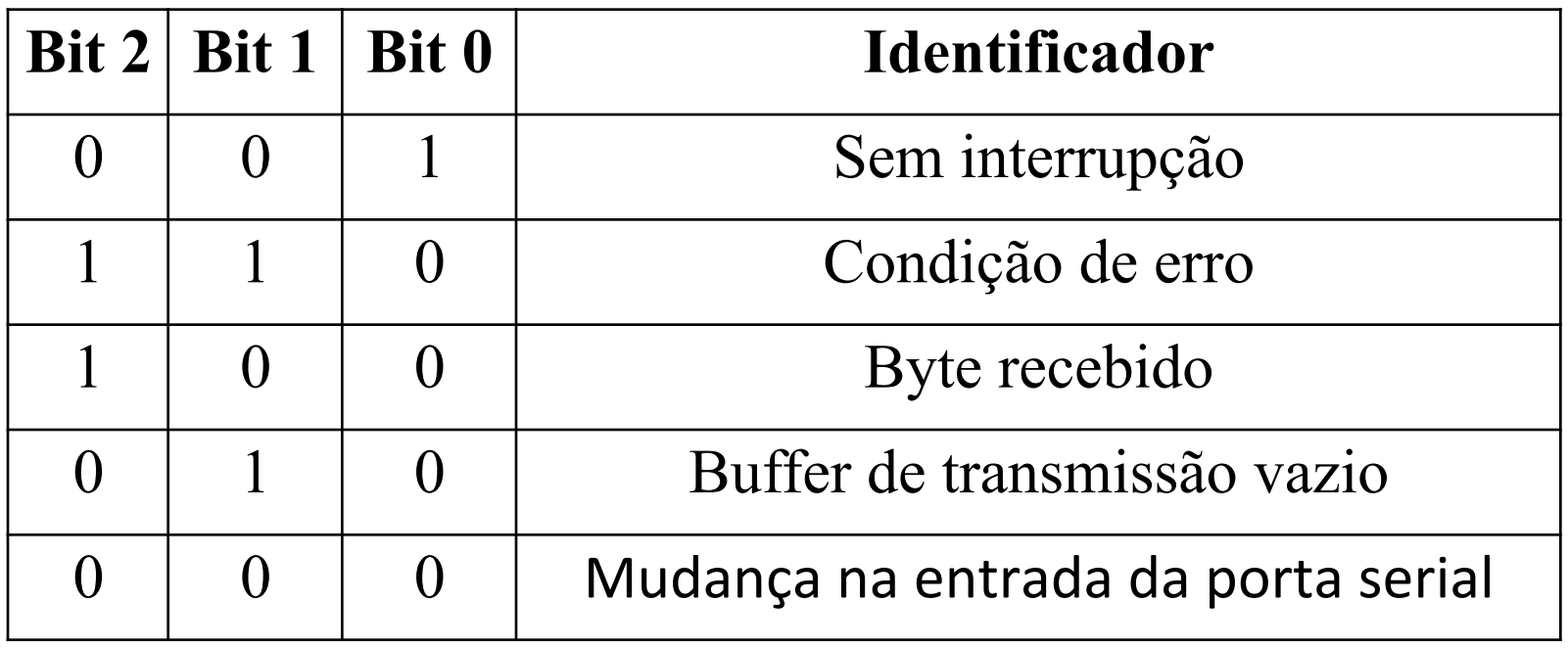

- *Controle*:
- **Registrador de Controle de Linha:** utilizado para formatação dos dados.

7 6 5 4 3 2 1 0 DLAB Break Paridade Stop bit Bits de dados

Bits 0 - 1: quantidade de bits por caracter.  $00 = 5$  bits

- $01 = 6$  bits
- $10 = 7$  bits
- $11 = 8$  bits

• *Controle*:

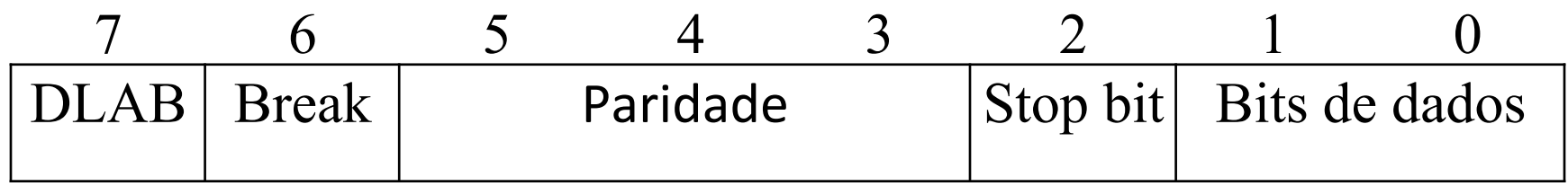

- Bit 2: quantidade de bits por caracter.
- $0 = 1$  stop bit
- $1 = 2$  stop bits

Obs. Se a quantidade de bits por caracter for igual a 5, o numero de stop bits será automaticamente 1 ½ stop bits.

#### • *Controle*:

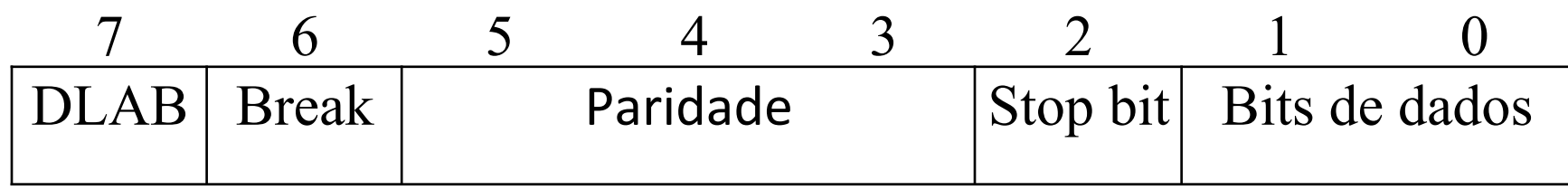

- Bits 3 5: determinam a paridade.
- 000 = sem paridade
- 001 = paridade impar
- 011 = paridade par
- $101$  = marca (mark)
- $111 =$  espaço (space)
- Bit 6: 1 = saída Tx vai para o nível lógico 0.

Bit 7: 1 = registro de transmissão recebe o byte de menor ordem (LSB) da taxa de transmissão e o registro de controle de interrupção recebe o byte de maior ordem (MSB).

- *Controle*:
- **Registrador de Controle de Interrupção**: utilizado para habilitar os quatro tipos de interrupção do 8250.

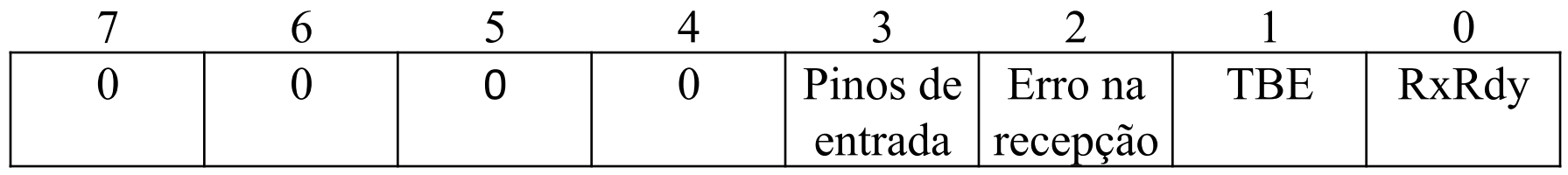

Bit 0: 1 = uma interrupção e gerada quando um byte estiver disponível no registrador de recepção.

- Bit 1: 1 = uma interrupção e gerada quando a 8250 puder receber um novo byte para transmissão.
- Bit 2: 1 = uma interrupção e gerada quando ocorrer um erro de paridade, overrun (sobre escrita) ou stop bit.

Bit 3: 1 = uma interrupção e gerada quando qualquer entrada da porta serial mudar de estado.

- *Controle*:
- **Registrador de Controle do Modem**

**7 6 5 4 3 2 1 0 0 0 0 Loop GP02 GP01 RTS DTR**

- **Bit 0: 1 = ativa a saida DTR.**
- **Bit 1: 1 = ativa a saida RTS.**
- **Bit 2: Saida definida pelo usuário. Normalmente em 0.**
- **Bit 3: Saida definida pelo usuário. Normalmente em 0.**

Para programar a taxa de transferência (velocidade da comunicação), é preciso utilizar o bit 7 (DLAB) do Registrador de Controle de Linha, em conjunto com o Registradores de Controle de Interrupção e com o Registrador de Dados, da seguinte forma:

• Colocar o bit DLAB em 1 para indicar que a parte baixa (LSB) da programação velocidade será colocada no Registrador de Dados, e a parte alta (MSB) no Registrador de Controle de Interrupção.

• Escrever no Registrador de Controle de Interrupção o valor desejado de acordo com a tabela a seguir (00H para 9600bps, por exemplo).

• Escrever no Registrador de Dados o valor desejado de acordo com a tabela a seguir (0CH para 9600bps, por exemplo).

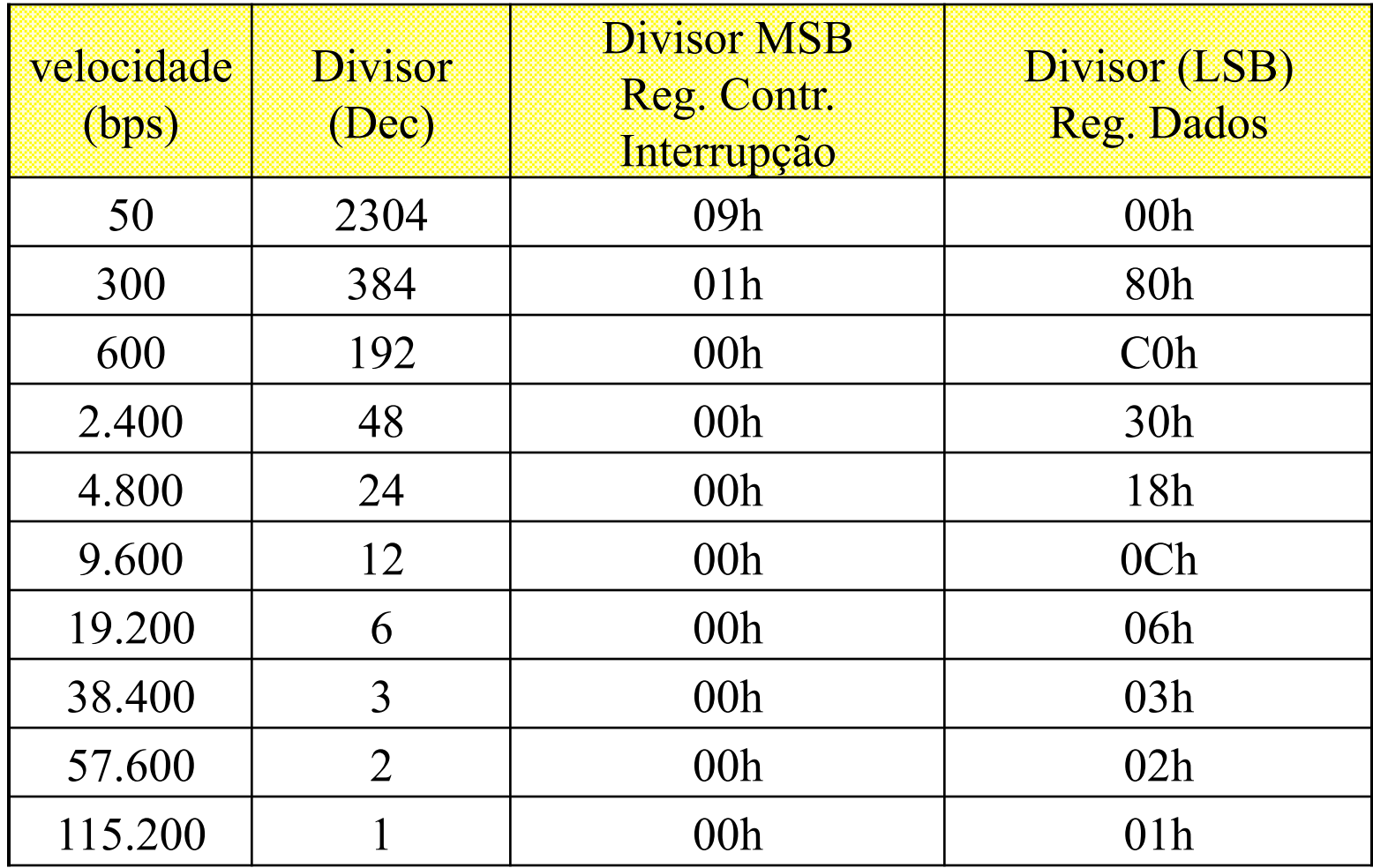

#### **Endereços da UART 8250 (porta COM1)**:

Dados (escrita/leitura) 03F8H Registrador de Controle de Interrupção 03F9H Registrador de Identificação de Interrupção 03FAH Registrador de Controle de linha  $03FBH$ Registrador de Controle do Modem  $103FCH$ Registrador de Status da Linha  $\qquad 03FDH$ Registrador de Status do Modem  $103$ FEH

Obs. A COM2 inicia no endereço 02F8H, a COM3 no endereço 03E8H e a COM4 no endereço 02E8H.

O funcionamento da troca de dados assíncrona entre duas UARTs é relativamente simples.

• No lado do transmissor o pino de envio de dados Tx permanece em nível lógico 1 até existir um carácter pronto para transmissão.

- Nesse instante o pino é colocado em zero, representando o start bit.
- Os bits de dados são enviados logo após o start bit, um após o outro. Um bit de paridade, opcionalmente, segue os bits de dados.
- Após isso um ou mais stop bits são enviados.
- O bit de paridade é a soma dos bits de dados e indica se o dado contém um numero ímpar ou par de bits 1. Para paridade par esse bit será 0. Para paridade ímpar o bit sera 1.

# **Porta serial – Linux – acesso direto inb/outb**

/\*

\*/

```
serial io.c
    Programa em C para gerencia da porta serial RS-232C 
    utilizando acesso direto ao hardware pelas instrucoes 
    in e out.
    Eduardo Augusto Bezerra 
    Maio de 2003 
    compilador gcc version 3.2 20020903 (Red Hat Linux 8.0 3.2-7) 
#include <stdio.h> 
#include <stdlib.h> 
#include <sys/io.h> 
#include <unistd.h> 
#include <malloc.h> 
#include <string.h> 
#define end_ctrl_50 0x03FD /* Enderecos da UART 8250 */
#define end_dado_50 0x03F8 
#define LRC 0x03FB 
#define MSB 0x03F9 
#define LSB 0x03F8 
#define MCR 0x03FC 
#define LSR 0x03FD 
#define MSR 0x03FE 
#define IOR 0x03F8
#define IIR 0x03FA 
#define IER 0x03F9
```
Prof. Eduardo Bezerra, UFSC, Florianópolis, SC, Brasil 47/48

# **Porta serial – Linux – acesso direto inb/outb**

```
int main(){ 
     unsigned char caracter = '; int a; a = \text{setuid}(0);
     printf("setuid = %d\n", a);
     if (ioperm(end dado 50, 2, 1)) {
          perror("ioperm"); 
          printf("Erro: Nao liberou a porta serial!"); 
     } 
     /* inicializacao da 8250 */ 
     outb(0x80, LRC); /* 8 bits de dados */ 
     outb(0x00, MSB); \frac{1}{2} /* 1 stop bit \frac{1}{2}outb(0x0C, LSB); \frac{1}{2} /* sem paridade */
     outb(0x07, LRC); 
     /* reseta a 8250 */ 
     inb(LSR); inb(MSR); inb(IOR); inb(IIR); 
     outb(0x00, IER); /* sem interrupcoes */ 
     caracter = ' '; 
     /* transmissao de um caracter */ 
     while (caracter != 0x1B}{ /* repete ate' pressionar ESC */
            printf("\nEntre com o caracter a ser transmitido ... "); 
            scanf("%c", &caracter); 
            printf("%c", caracter); 
            outb(caracter, end_dado_50); /* envia um caracter */ 
     } 
     return 0;
```
}

# **Porta serial em C++**

Prof. Eduardo Bezerra, UFSC, Florianópolis, SC, Brasil 49/48

**Arquivo: mySerial.h**

**(autor desconhecido)**

```
#include <string> 
class mySerial { 
public: 
  int handle; 
  std::string deviceName; 
  int baud; 
  mySerial(std::string deviceName, int baud); 
  ~mySerial(); 
  bool Send( unsigned char * data,int len); 
  bool Send(unsigned char value); 
  bool Send( std::string value); 
  int Receive( unsigned char * data, int len); 
  bool IsOpen(void); 
  void Close(void); 
  bool Open(std::string deviceName, int baud); 
  bool NumberByteRcv(int &bytelen); 
};
```
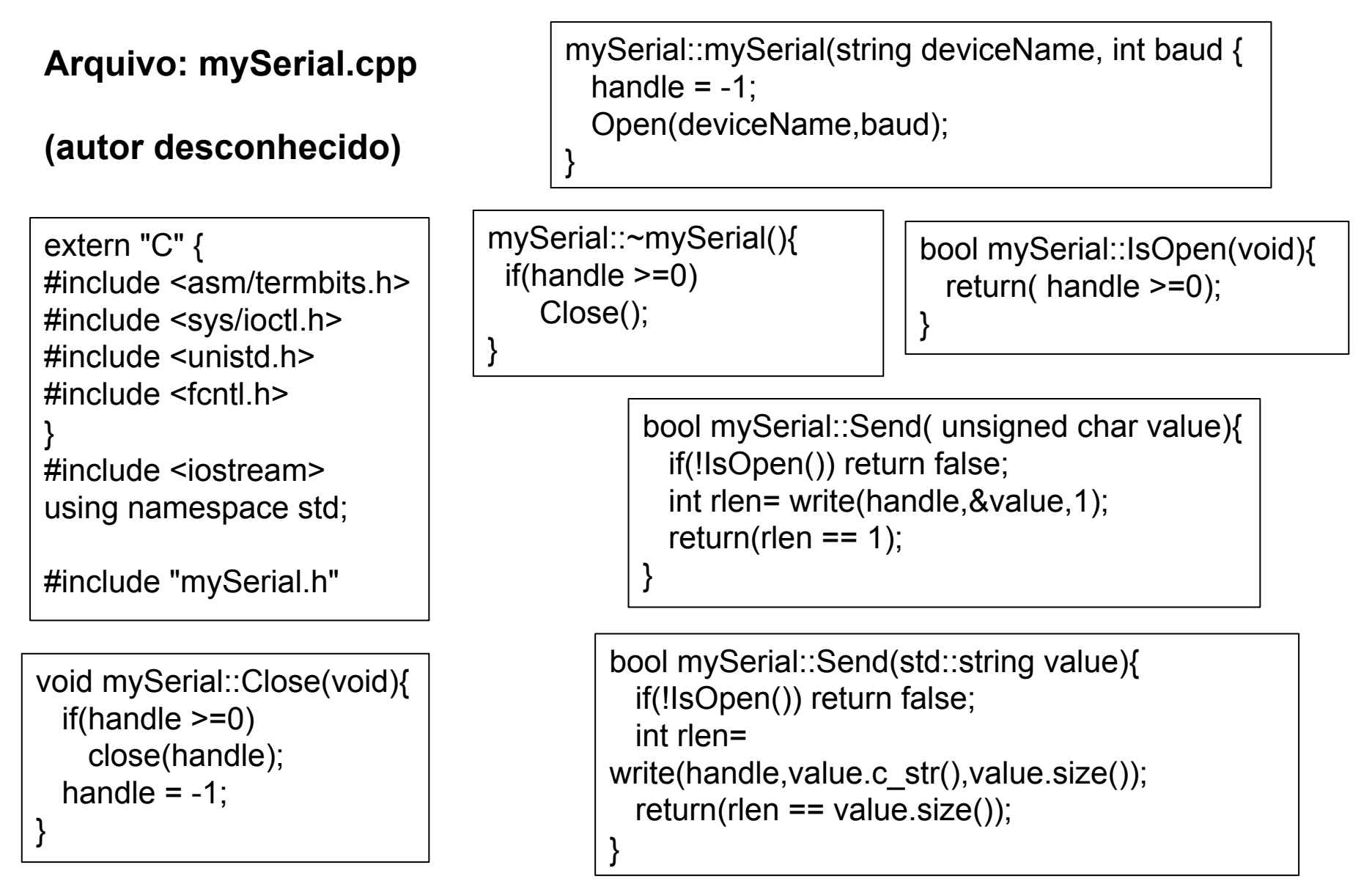

Prof. Eduardo Bezerra, UFSC, Florianópolis, SC, Brasil 51/48

```
bool mySerial::Send( unsigned char * data,int len){ 
                                      if(!IsOpen()) return false; 
                                      int rlen= write(handle,data,len); 
                                     return(rlen == len);
                                   } 
int mySerial::Receive( unsigned char * data, int len){ 
   if(!IsOpen()) return -1; 
   // this is a blocking receives 
   int lenRCV=0; 
   while(lenRCV < len){ 
     int rlen = read(handle,&data[lenRCV],len - lenRCV); 
     lenRCV+=rlen; 
 } 
   return lenRCV; 
} 
Arquivo: mySerial.cpp
 (autor desconhecido)
```
bool mySerial::NumberByteRcv(int &bytelen){ if(!IsOpen()) return false; ioctl(handle, FIONREAD, &bytelen); return true; }

```
bool mySerial::Open(string deviceName , int baud){ 
  struct termios tio; struct termios2 tio2;
   this->deviceName=deviceName; this->baud=baud; 
  handle = open(this->deviceName.c_str(),O_RDWR | O_NOCTTY /* | O_NONBLOCK */);
  if(handle <0) return false;
   tio.c_cflag = CS8 | CLOCAL | CREAD; 
  tio.c of a = 0;
  tio.c Iflag = 0; //ICANON;
   tio.c_cc[VMIN]=0; 
  tio.c_cc[VTIME]=1; // time out every .1 sec
   ioctl(handle,TCSETS,&tio); 
   ioctl(handle,TCGETS2,&tio2); 
  tio2.c_cflag &=-CBAUD;
   tio2.c_cflag |= BOTHER; 
   tio2.c_ispeed = baud; 
   tio2.c_ospeed = baud; 
   ioctl(handle,TCSETS2,&tio2); 
// flush buffer 
   ioctl(handle,TCFLSH,TCIOFLUSH); 
   return true; 
} 
                                                        Arquivo: mySerial.cpp
                                                        (autor desconhecido)
```

```
#include "mySerial.h" 
#include <iostream> 
using namespace std; 
int main(void) { 
   mySerial serial("/dev/ttyAMA0",115200); 
   // One Byte At the time 
    serial.Send(128); 
    serial.Send(132); 
   // An array of byte 
  unsigned char dataArray[] = \{ 142,0\};
   serial.Send(dataArray,sizeof(dataArray)); 
   // Or a string 
  serial.Send("this is it\r\n");
   return 0; 
} 
                                                Arquivo: test.cpp
                                                (autor desconhecido)
```